## fibrecRM

**HFART** OF THE **PRACTICE** 

ORGANISATIONS RELATIO

Create Organisation

**View Organisations** 

**Import Organisations** 

Visit **support.fibrecrm.com** for more info or contact your CRM Manager

## **Companies House Importer**

**1** The Create from Companies House add on is a great<br> **1** time saving way to create or update an Organisation in The **Create from Companies House** add on is a great

the CRM. This option gathers the latest information that is available on **UK Companies House** and then pulls the information across to the CRM.

To create an **Organisation** from Companies House, start by navigating to the **Organisation** module. Then select the **Crea from Companies House option** the left hand side.

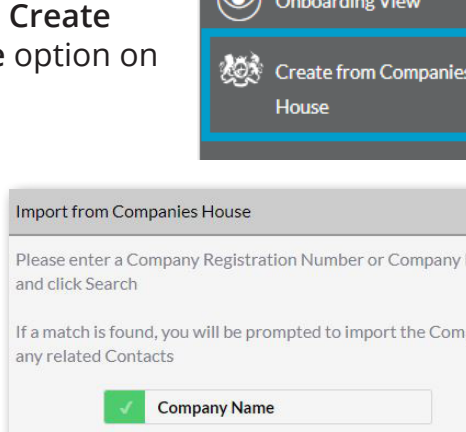

 $\left( \bigoplus$ 

3.The information that is available from Companies House will then be shown on screen. In the top right hand corner you've got the **Client Manager** field where you can assign who will be the client manager of the new client. In the **Account Information** section you will see all the information populated from companies house that will be imported .

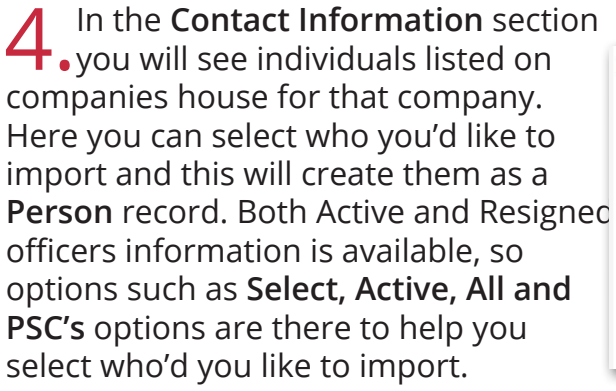

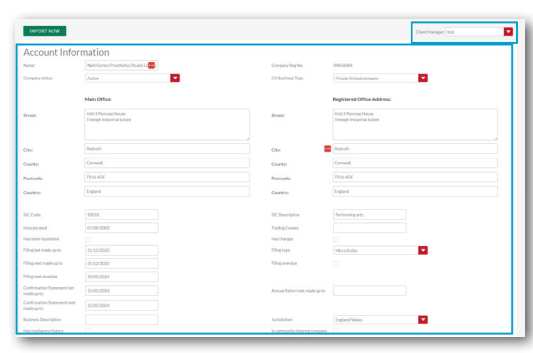

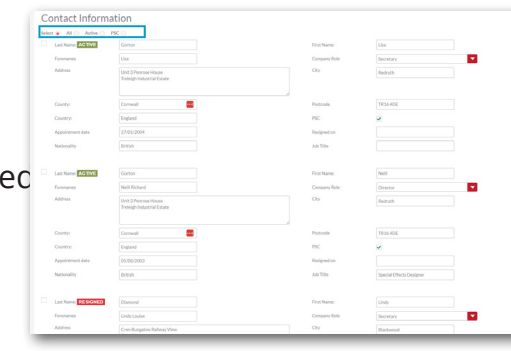

**5**. When you're ready, select the **Import Now** button. This creates the **company** as an Organisation record and you'll be taken to the edit

page. Check all all the details are correct and when happy click **Save & Close**.

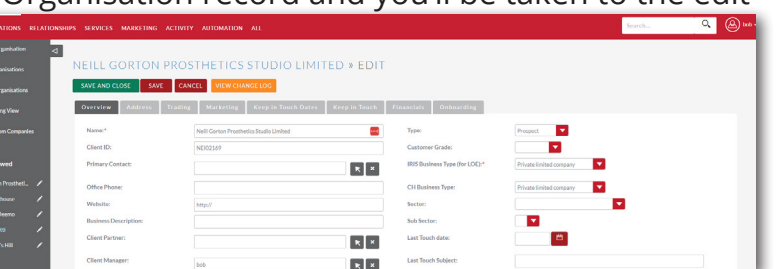

6.If you scroll down to the **Involvements Sub Panel** on the Organisation Record you'll see the people you've imported as Person Records and set as involvements for the imported Organisation.

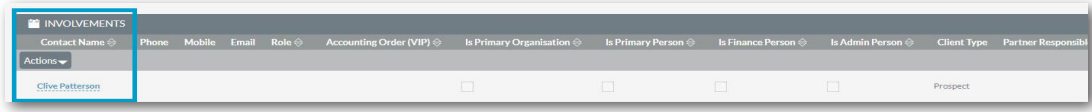

2.A **Pop Up Box**  will then appear which will you let you either search by the **Company Name** or the **Company Registration Number**.

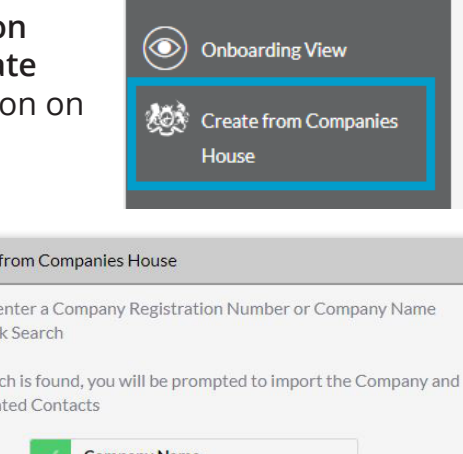

**Company Registration Number** 

**SEARCH**